# **Productivity Tools for Social Media**

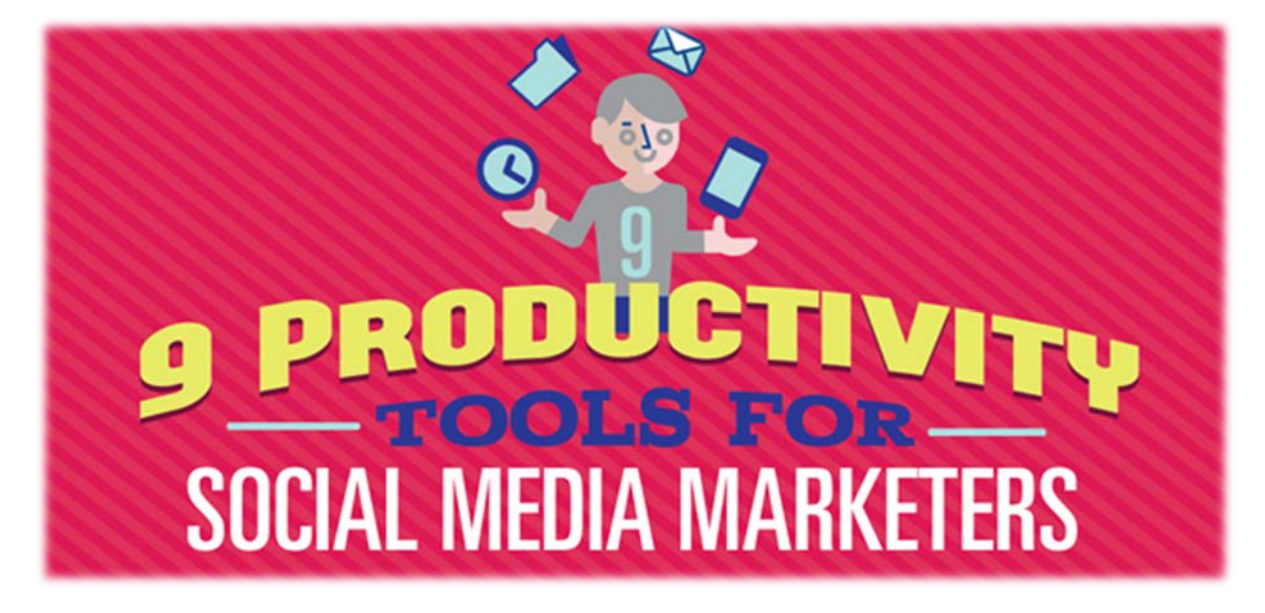

Are you a busy marketer?

Looking for tools that will save you time?

Using the right tools to stay focused and work more efficiently will help you get more done in a day.

In this report you'll **discover nine productivity tools for busy marketers**.

#### **#1: Save Content Inspiration for Later**

**Use [Evernote](http://evernote.com/) to create a journal of content ideas and inspiration sources**. With text, audio and image options, you can **type, dictate or snap an image of whatever has caught your eye**.

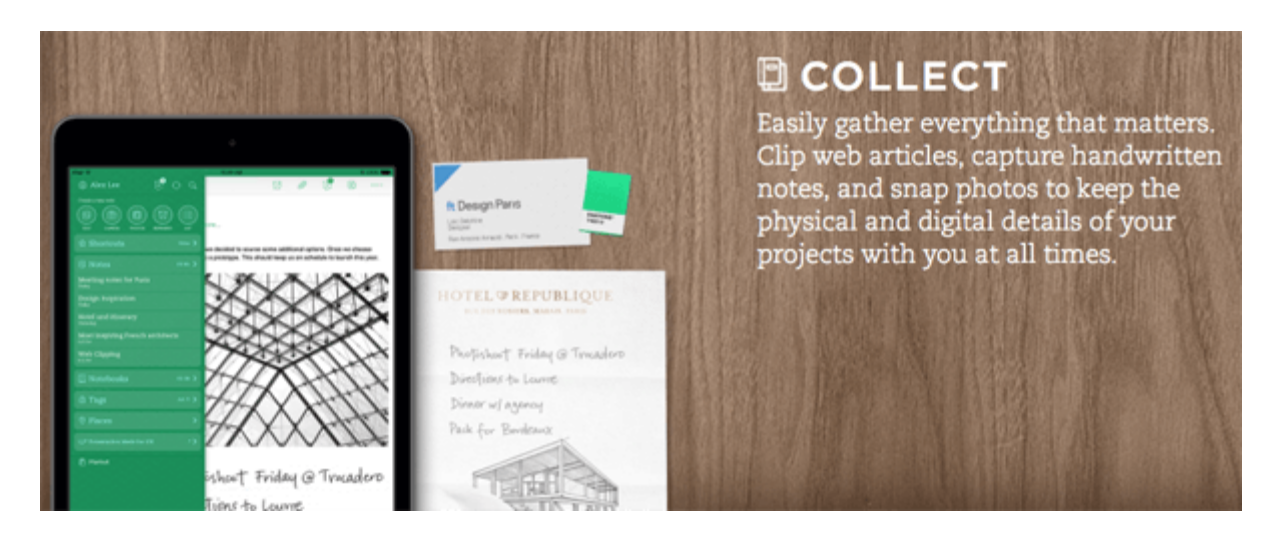

Evernote syncs with all of your devices, so you'll have access to it wherever you are. Reach for it when you're feeling stuck for content ideas.

# **#2: Block Distracting Websites**

Throughout the course of a day, we have distractions coming at us from a variety of directions. If you intend to spend just a few minutes on Pinterest, only to end up spending half a day looking at recipes, you need [Cold Turkey.](http://getcoldturkey.com/)

**Use Cold Turkey to group distracting sites**, such as social and news sites, and then **block them off for certain time periods**.

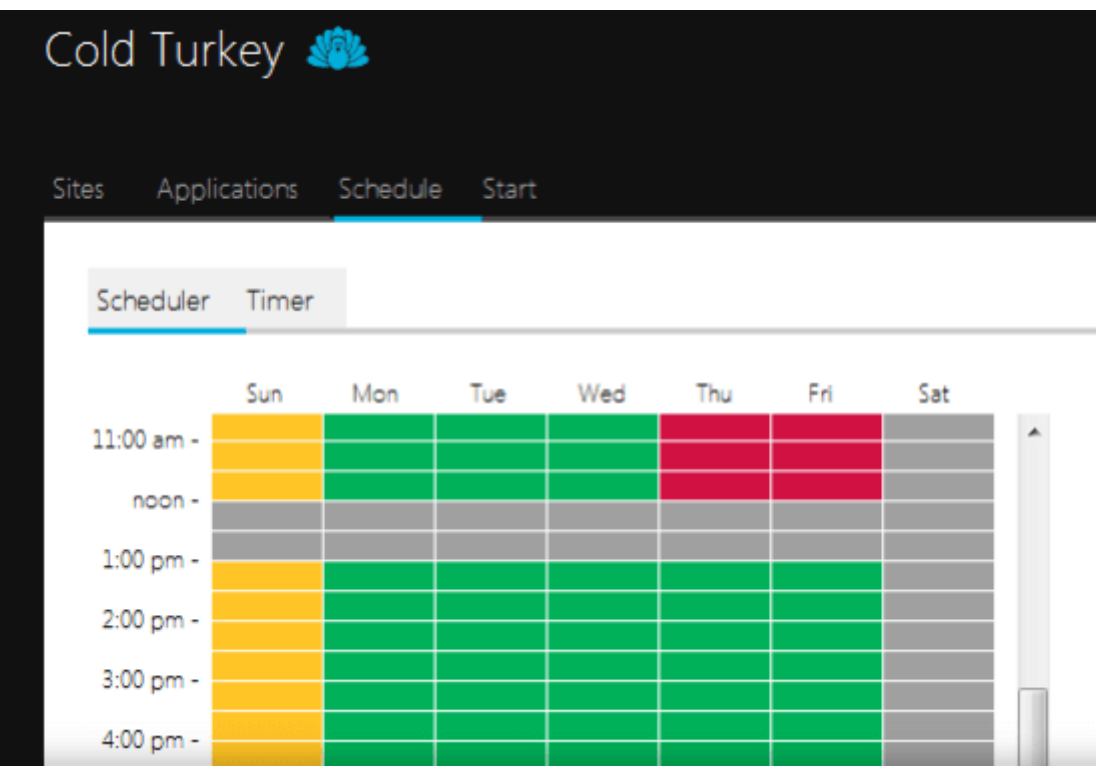

The app works great when you're putting off real work, like drafting your next post or newsletter or creating a report. **Set it up for an hour or two and allow yourself some time to write distraction-free**.

#### **#3: Create Canned Email Responses**

Do you get a lot of similar emails from customers, such as support-related questions? Save yourself some time and effort with the Canned Responses add-on in Gmail. Rather than write a new response every time, you can **save an email as a canned response and use it over and over again**.

What's great about this feature is that it's not a simple auto-responder that feels robotic and soulless. You can **edit canned responses to personalize them** for a particular recipient or tailor your answer to a question.

To access it, **go to your Gmail Inbox** and **click on the gear icon and select Settings**. Then **click on the Labs tab to find Canned Responses and select Enable**.

#### Settings

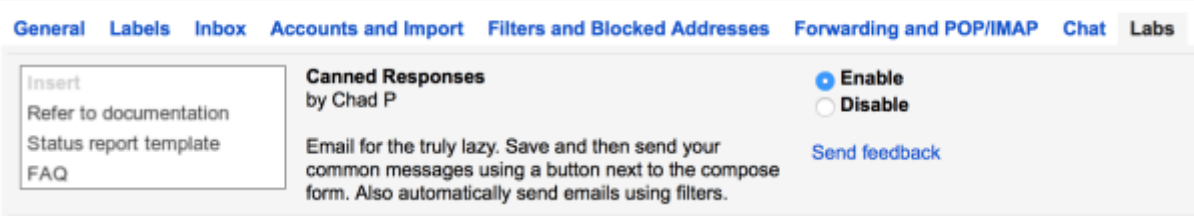

Now you can **save or access your canned responses in the lower-right corner of the New Message window**.

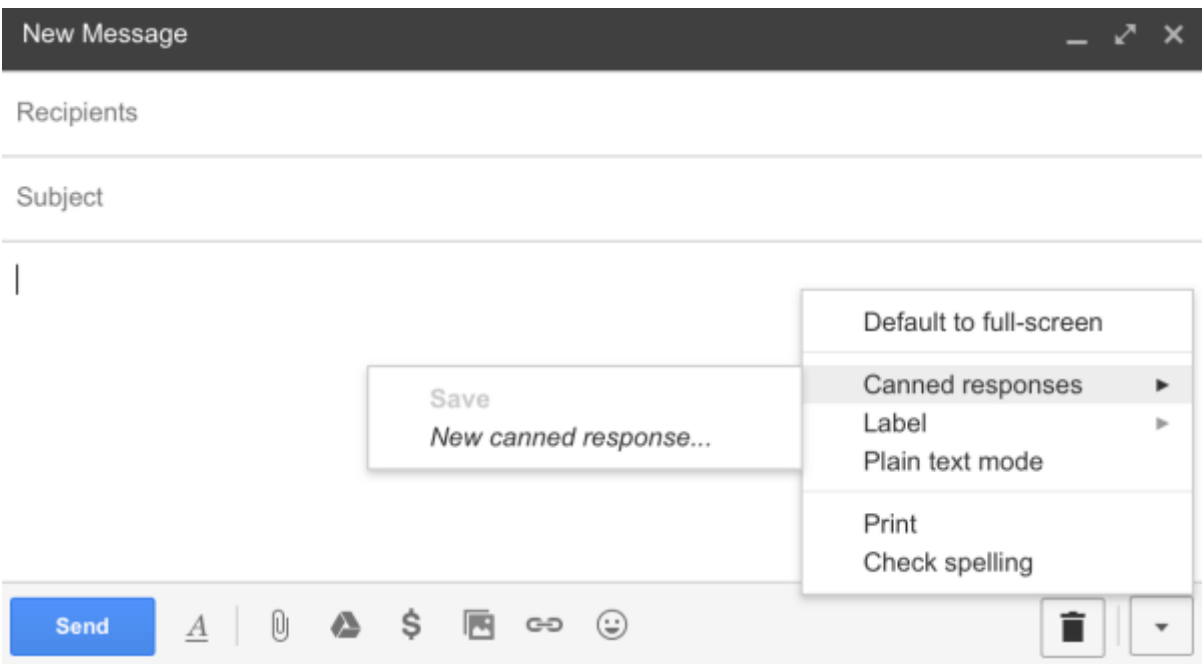

Access your canned responses in the lower-right corner of the message window.

# **#4: Secure Account Log In Credentials**

Do you keep a list of all of your passwords for emails, websites, social media platforms and third-party apps and tools? Is that document really safe? What if you're on the go and can't remember your password for a site?

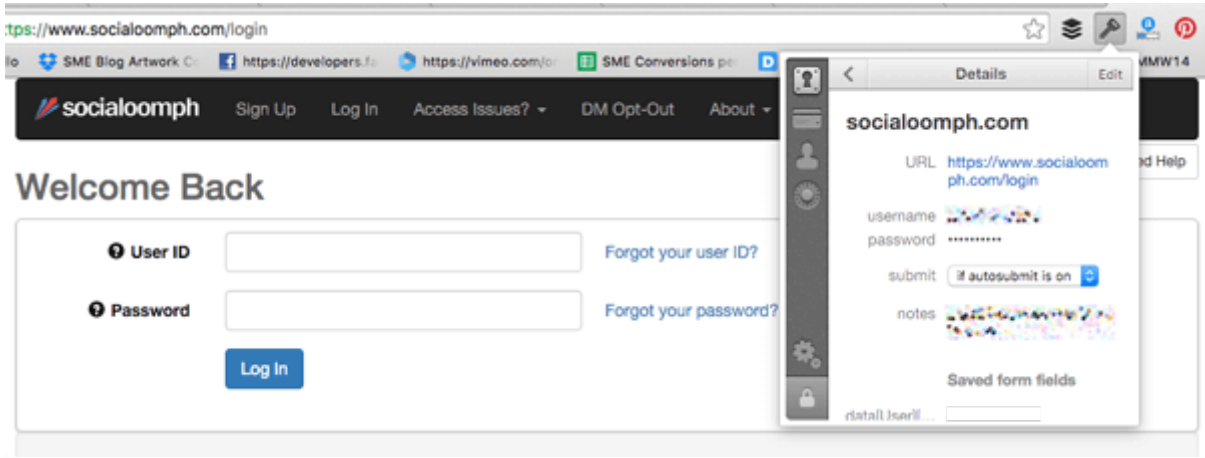

[1Password](https://agilebits.com/onepassword) is the solution for protecting your passwords and giving you quick access to them. The app will **store your passwords securely**, and **autofill them whenever you need them**. It's available for Mac, Windows, iOS and Android and as a browser extension.

## **#5: Automate Recurring Tasks**

**Think about all of the repetitive and mechanical tasks you do** in the course of a day. Then **delegate those tasks to [IFTTT](https://ifttt.com/)** and free up your time to focus on bigger things.

You can **choose from a huge list of social media recipes or create your own**. Maybe you want to **build a Twitter list for a specific hashtag** or **get an email notification when someone mentions your business** in a tweet.

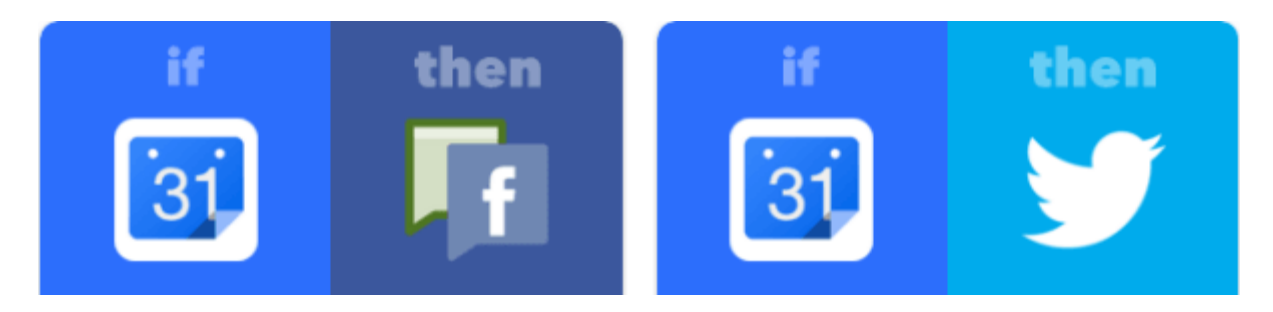

## **#6: Find and Attribute Images**

Do you spend a lot of time looking for images online? Have you ever tried to hunt down one specific image? Whether you followed a dead end link or are looking for attribution information to credit an original source, [TinEye](https://www.tineye.com/) can help. **Use the TinEye browser extension to do a reverse image search and find the original source of any image**.

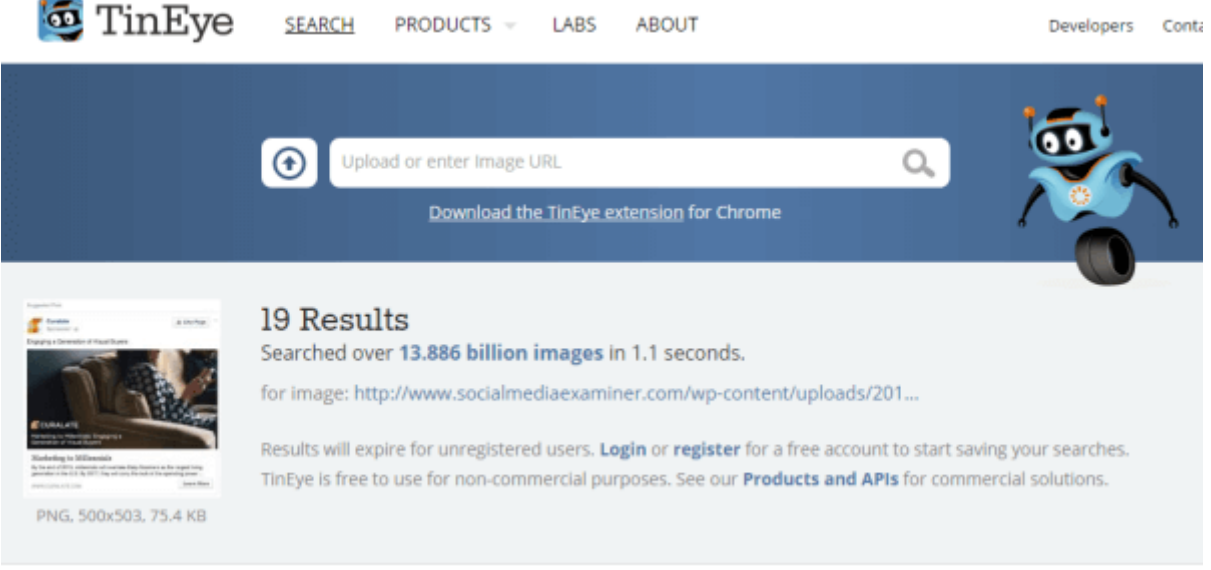

# **#7: Create Tasks From Emails**

We're all bombarded with emails asking us to do things and complete tasks. You're likely overwhelmed with the sheer volume of email you receive and the challenge of trying to stay on top of requests.

If you're using Gmail, you can **create to-do items right from your email messages**. After you open a message, **click the More button** and **select Add to Tasks** from the drop-down menu. This adds your new task to a Google to-do list.

You also have the option to **set deadlines for your tasks**. Welcome to a more organized way to handle email requests.

# **#8: Analyze Websites Apps**

Have you ever stumbled across a website that uses amazing apps, like beautiful opt-in boxes or social share buttons, that you'd like to use on your own site? When you **use the [BuiltWith](http://builtwith.com/) browser extension**, you can **get a list of every app a website is using**, so you can save time looking for those apps yourself.

## **#9: Discover Social Footprints for Influencers**

[Rapportive](https://rapportive.com/) is a Gmail plugin that will **display social connection information about your contacts**.

Suppose you're exchanging emails with someone and want to look at his social profiles to see his interests or professional background. **Install Rapportive** and you can **see a person's social profiles right in your inbox**.

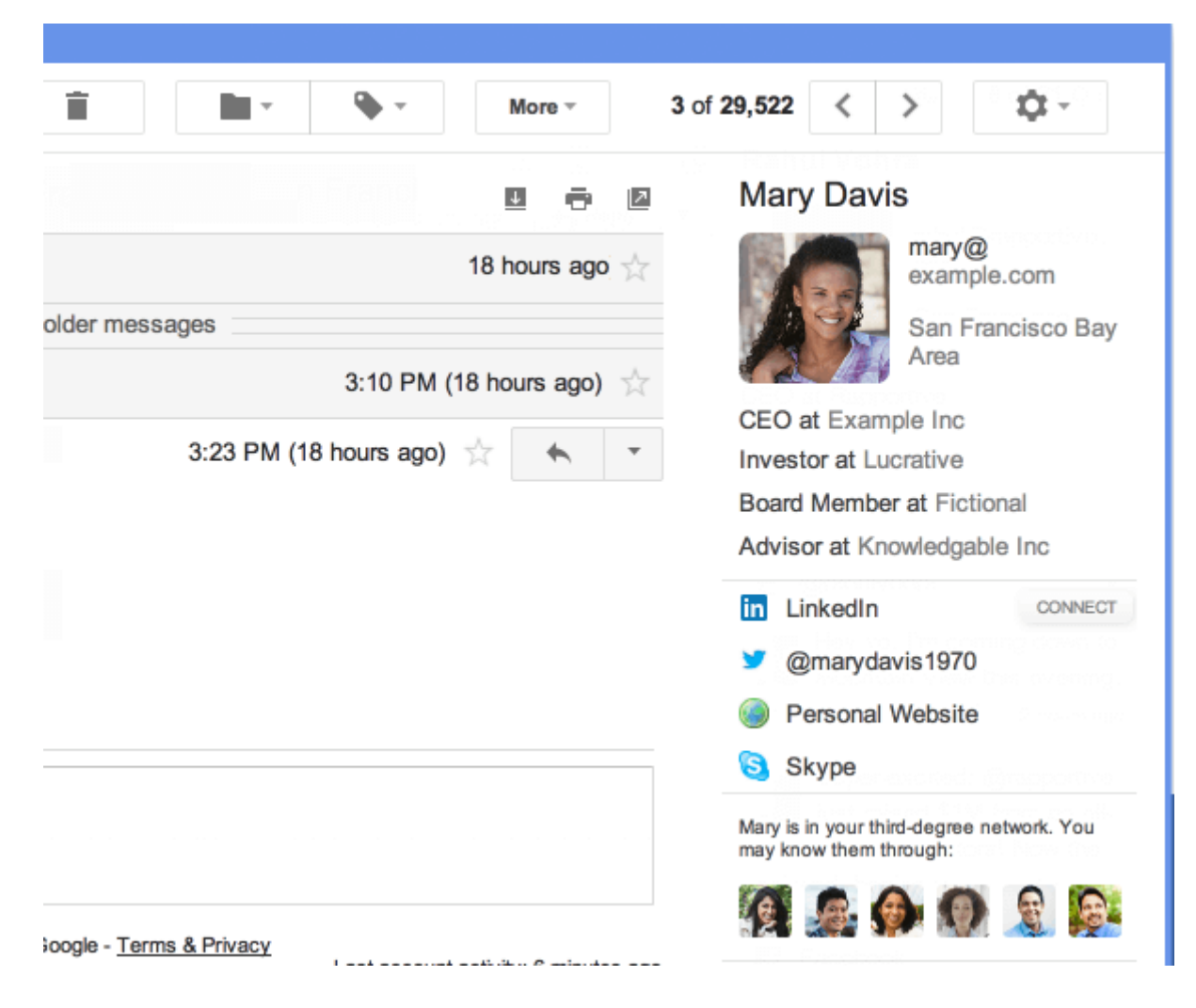

#### **Conclusion**

Implementing these tips will free up your time and brainpower to focus on marketing tasks that really matter.